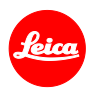

# **Installation instructions for the Leica Q (Typ 116)**

## **Firmware 3.0**

Dear Leica Enthusiast,

Installing firmware version 3.0 on your Leica Q will add additional functions and improve performance of your camera.

## **Update Contents**

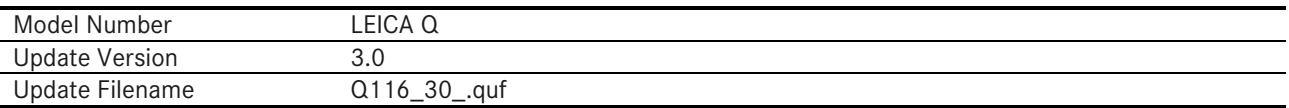

## **Overview**

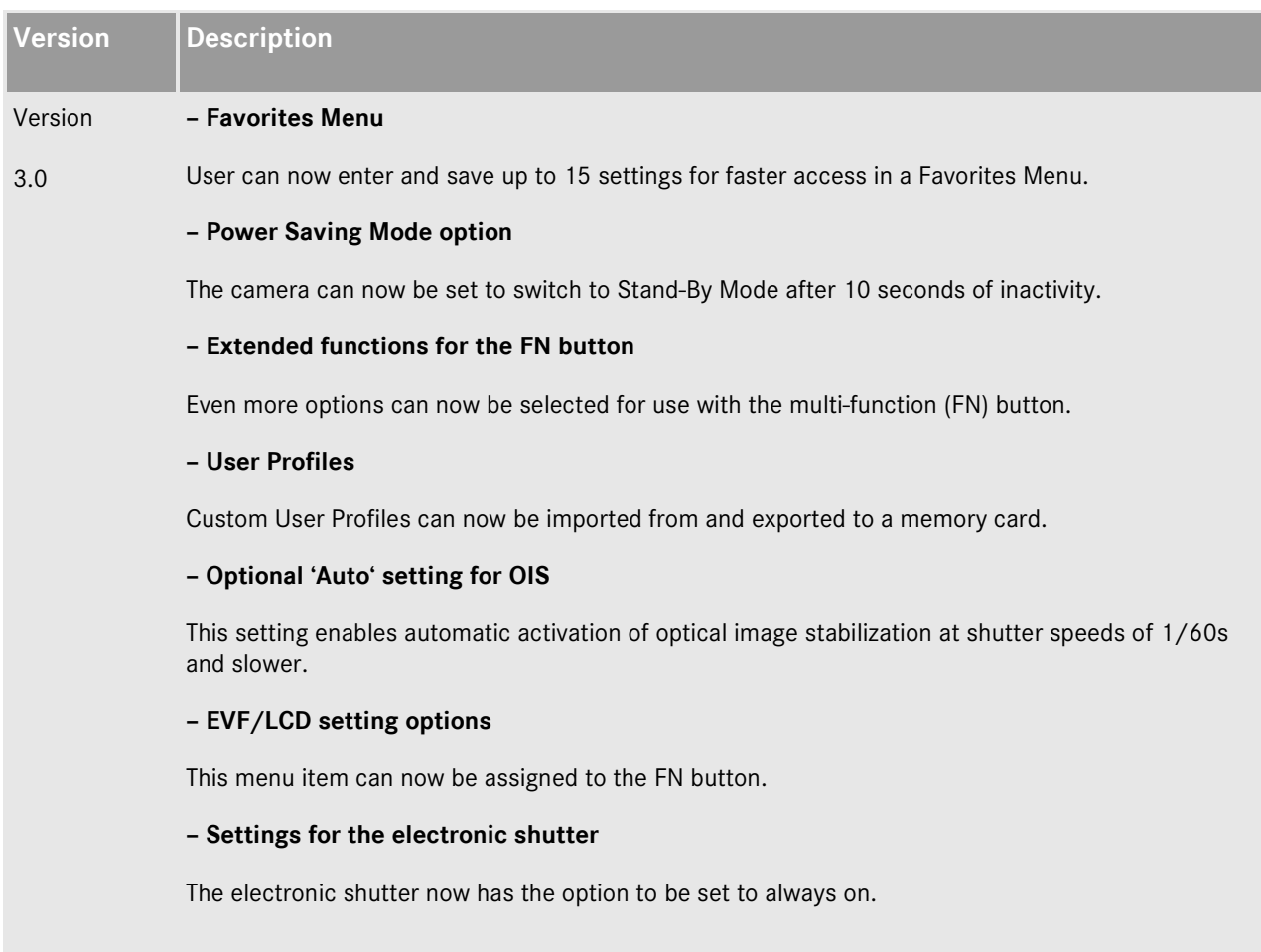

#### – **DNG files**

The processing speed of DNG files in the camera has been increased.

### **– Autofocus metering fields**

The last AF metering field used is now maintained when switching the camera off and on again.

#### **– Self-timer**

The setting is now maintained when switching the camera off and on again

#### **– Exposure preview deactivation option**

Exposure preview can now be deactivated in manual mode (especially useful when shooting in the studio with flash systems, underexposed settings or in dark environments).

#### **– Image review**

Automatic image review remains active as long as the shutter release button is held down halfway.

### **Please follow these steps to install the new firmware for your Leica Q:**

- 1. Switch off the camera.
- 2. Remove the battery from the camera, recharge it to 100%, and insert it back into the camera.
- 3. Download the new firmware file to your computer.
- 4. Prepare a memory card:
	- a. Make sure the card has at least 60 MB of free disk space.
	- b. It is recommended to format the card in the camera before continuing with the installation process.
- 5. Copy the firmware file to the root directory of the prepared card.
- 6. Insert the card into the camera.
- 7. Switch the camera on while keeping the video record button pressed.
- 8. Press YES to start the update process.
- 9. Wait until the update process is completed.
- 10. Switch the camera off and back on. You can now resume using your Leica Q.

## **Important:**

**DO NOT** turn off your camera, **nor** remove the memory card, **nor** remove the battery during steps 8 and 9.

## **DISREGARDING THIS WARNING CAN CAUSE SERIOUS DAMAGE TO YOUR CAMERA!**